# PENKO Engineering B.V.

Your Partner for Fully Engineered Factory Solutions

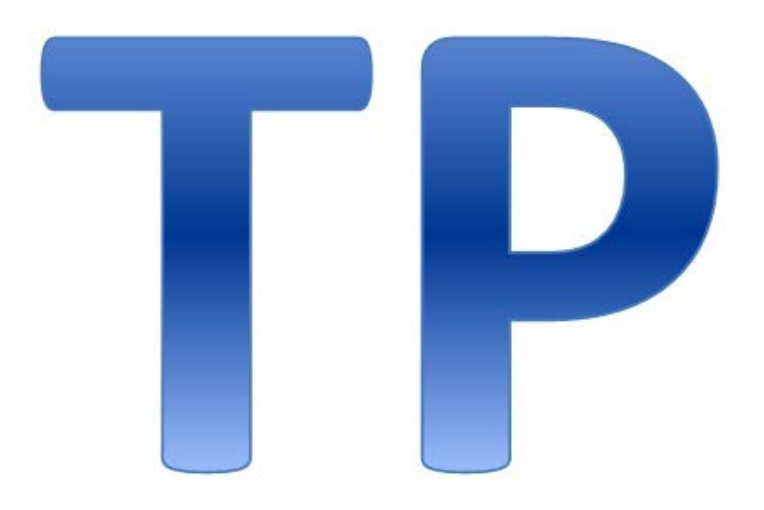

Protocol description: PENKO Two Phase (TP)

 $\overline{1}$ 

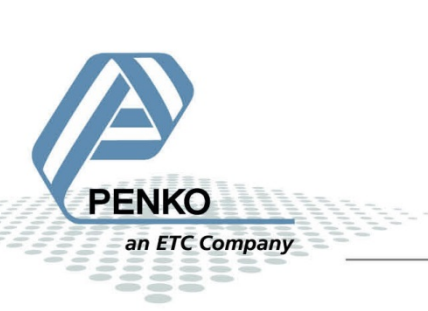

### 1 Table of Contents

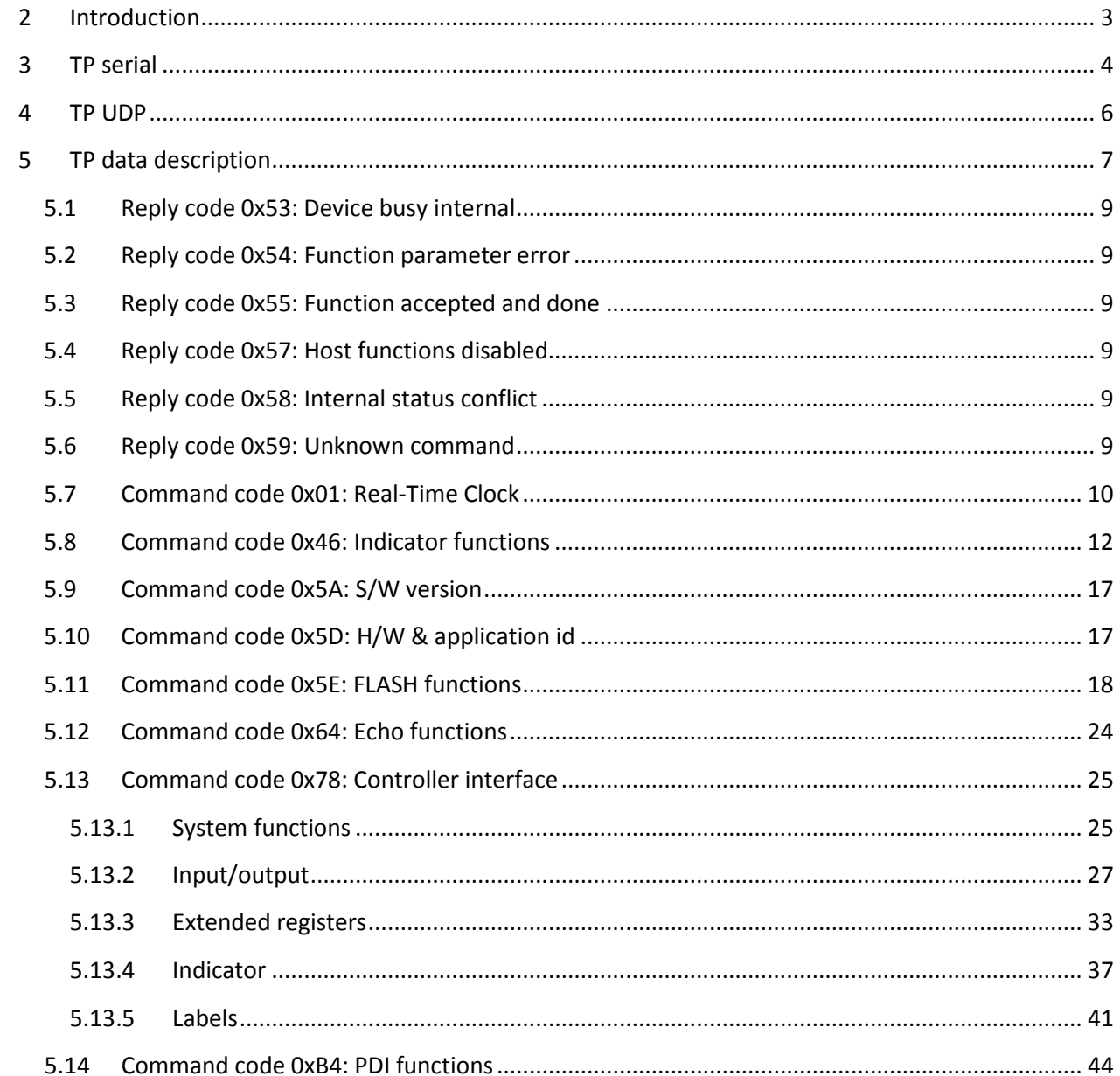

### <span id="page-2-0"></span>**2 Introduction**

The PENKO TP protocol is a Binary burst two phase protocol. The protocol can be used over serial (RS232, RS422, RS485, USB) and Ethernet (UDP) connections.

The TP protocol is used between PENKO devices, PC's, PLC's and other PENKO equipment and is used for programming PENKO equipment, asking the status of I/O and reading out indicator values.

The TP protocol is based on two parts; a request and a reply. Both phases use the same shape for sending data. The difference is made by who takes the initiative for the phase. In the first phase of the protocol, the request, the initiative is taken by the master. Most of the times this will be a PC application, but it can also be an application on a PLC or other embedded device. The second phase is initiated by the slave. This is the reply message. This role will be mostly fulfilled by an embedded device such as an indicator or a remote I/O unit. After sending the reply, the communication cycle is closed and a new request can be sent.

The latest addition to the TP protocol is PDI, PENKO Device Interface. PDI is available in the current line of PENKO devices and shows the complete device configuration in a tree structure. Every property in the tree has a unique path number, and through these path numbers every property can be accessed using TP\_PDI.

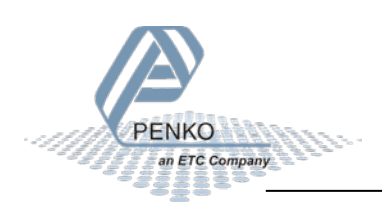

### <span id="page-3-0"></span>**3 TP serial**

The TP serial frames are constructed as follows.

#### **Request frame:**

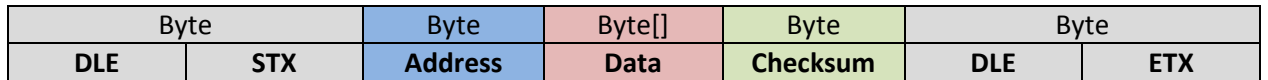

#### **Reply frame:**

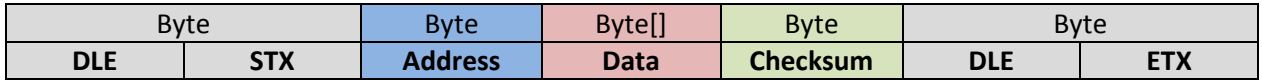

#### **Frame description:**

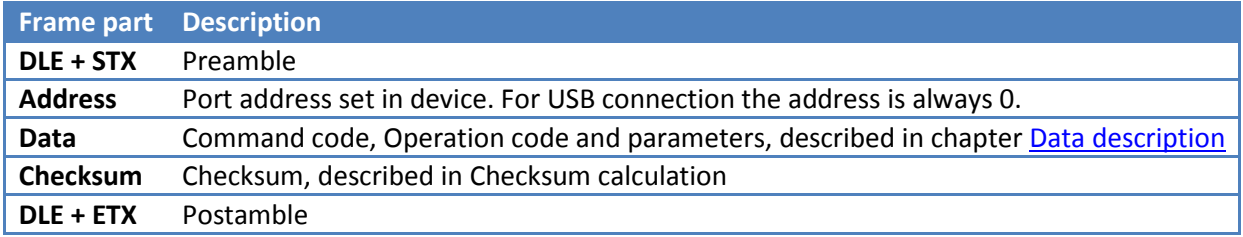

#### **Used characters:**

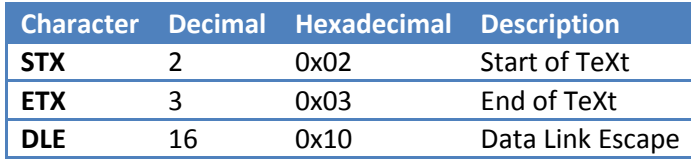

The postamble must be the only DLE+ETX sequence in the protocol in order to indicate the end of a frame. For every character in the address, data or checksum that equals the DLE character, an extra DLE character is added to ensure the uniqueness of the postamble. The extra DLE characters are not included in the checksum calculation.

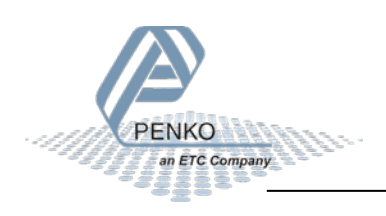

#### **Checksum calculation:**

Ē

The checksum is the inverted first complement of the sum of the address byte and all data bytes. The possible extra DLE characters, as described above, are not included in this calculation.

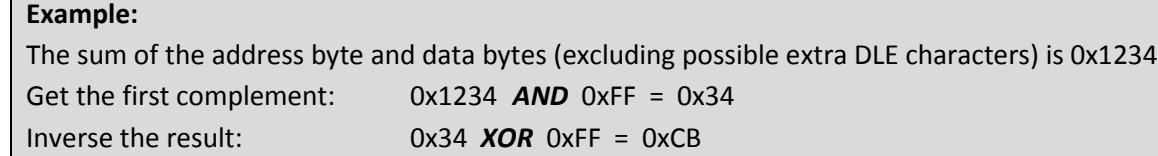

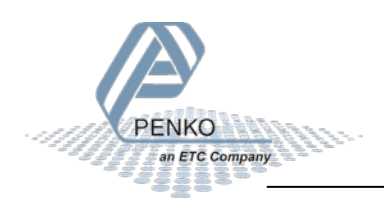

### <span id="page-5-0"></span>**4 TP UDP**

The TP UDP frames are constructed as follows.

#### **Request frame:**

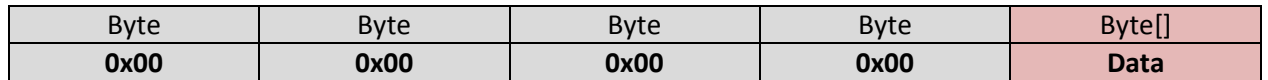

#### **Reply frame:**

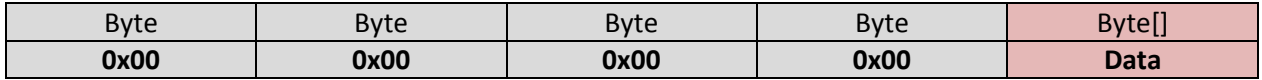

#### **Frame description:**

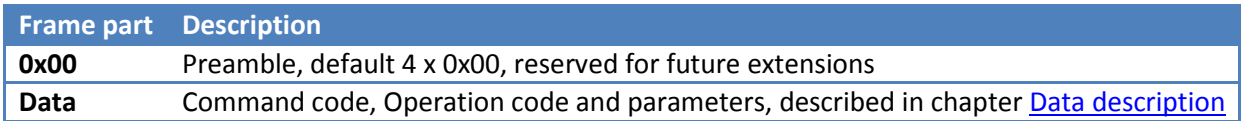

<span id="page-5-1"></span>Compared to the serial TP frame, the TP protocol over Ethernet has no address, preamble, postamble, checksum and extra DLE characters in the communication frame.

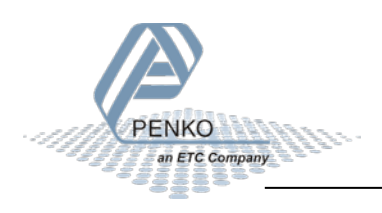

### <span id="page-6-0"></span>**5 TP data description**

The data frames in the serial and UDP communication are constructed as follows.

#### **Request data frame:**

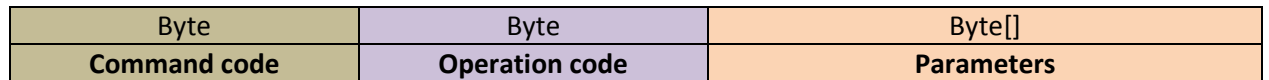

#### **Reply data frame:**

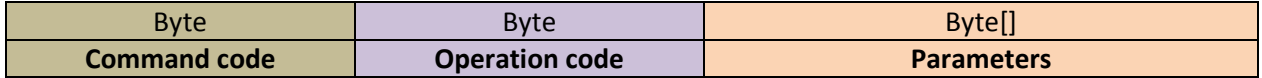

#### **Frame description:**

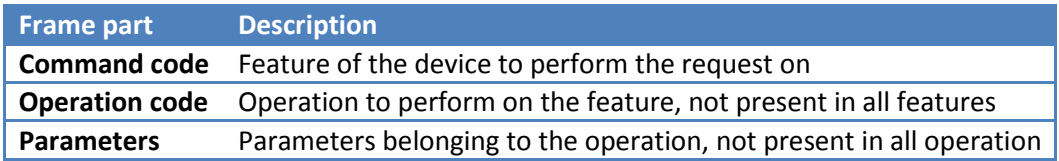

#### **A complete TP serial frame:**

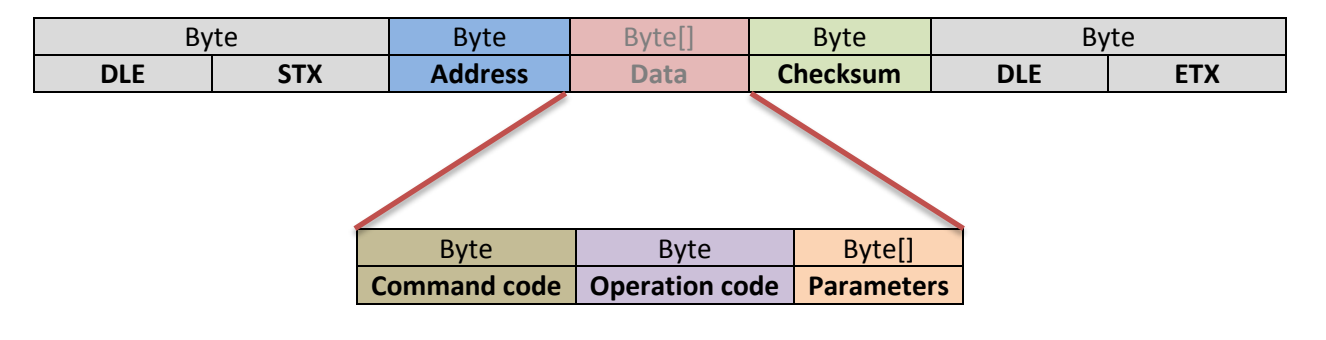

#### **A complete TP UDP frame:**

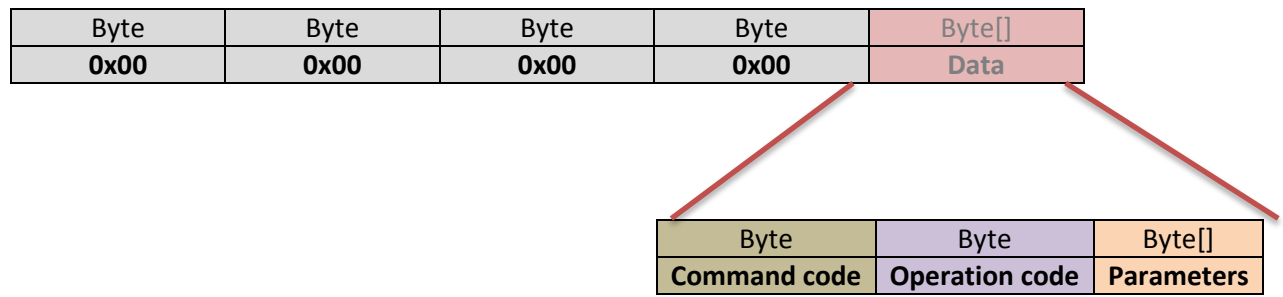

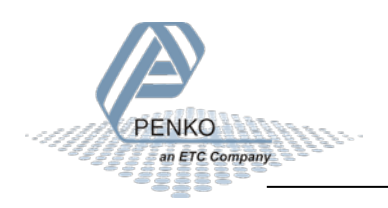

The following command codes are available. Usually the command code in the request frame is replied in the reply frame.

#### **Command codes (request and reply):**

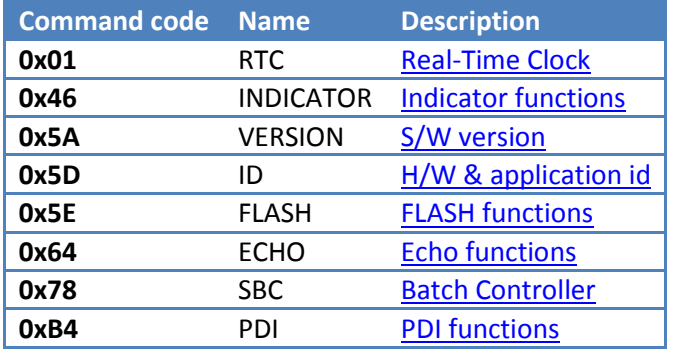

In some cases only an acknowledge command code is returned, or in case a reply cannot be sent, one of the error command codes is returned.

#### **Reply codes:**

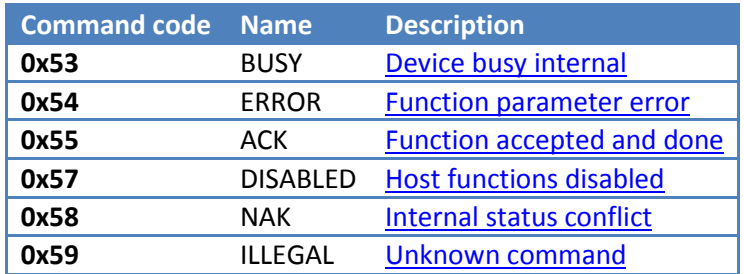

The available features depend on the hardware platform. Most features have an operation code to check the availability.

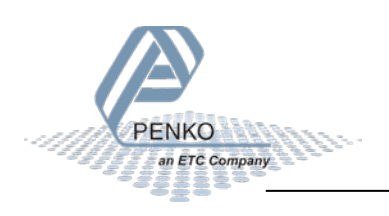

### <span id="page-8-0"></span>**5.1 Reply code 0x53: Device busy internal**

When a function is applied while the slave device has been long engaged in another activity, e.g. user input, this result code can be returned. When receiving this result the master can decide if he continues to poll the relevant slave until it can answer or that another device is accessed. This result code is only applicable to single-threaded applications, which often have to do with user input.

### <span id="page-8-1"></span>**5.2 Reply code 0x54: Function parameter error**

Upon receiving a function call, a check is done on the number of bytes received. When the number of bytes does not match the number specified for the requested feature, this feature is not implemented and this code is returned. This error can be caused by a transmission error in which a character is lost but the checksum is still correct. More likely it is that a mistake was made with building the request packet that a wrong packet size is specified.

### <span id="page-8-2"></span>**5.3 Reply code 0x55: Function accepted and done**

A function to activate an action on the slave device without returning data will give this result code to the master after the execution of the action.

### <span id="page-8-3"></span>**5.4 Reply code 0x57: Host functions disabled**

Slave devices with a configurable user interface can disable the protocol driver so remote configuration and / or control is no longer possible. In this case the protocol driver delivers this result code back. This makes it possible for the master to give a detailed error notification to the user and possibly remove the device from the communication.

### <span id="page-8-4"></span>**5.5 Reply code 0x58: Internal status conflict**

Performing a function can be connected to the internal status of the slave device. If this is the case, this function result code comes back. Such a situation may occur when, e.g., the parameters of a slave process are changed while the process is active. It is therefore prudent to keep track of the status of the slave device on the master so this conflict can be prevented.

### <span id="page-8-5"></span>**5.6 Reply code 0x59: Unknown command**

When a function is applied which is not known to the slave device, this result code is returned. By asking for the device ID there can be determined what kind of device is hidden behind the device address. On this basis the commands that are valid for this application can be determined. Possibly you may need to request additional information such as the version number from the slave device.

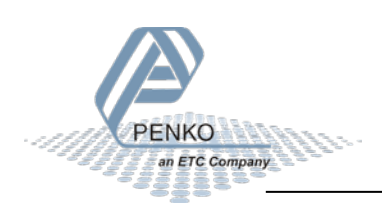

### <span id="page-9-0"></span>**5.7 Command code 0x01: Real-Time Clock**

The real-time clock interface gives the possibility to set or read any existing real-time clock from the host application. This simple interface consists of three functions that make use of a fixed request-replystructure. The table below shows the available functions.

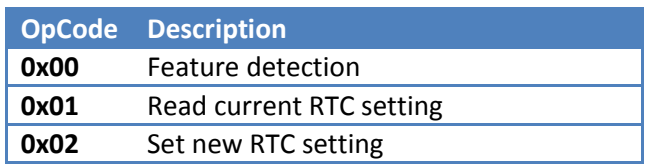

#### **Check if the real-time clock feature is available**

The availability of the real-time clock interface can be determined by means of this function. When the interface is available, ACK will be replied.

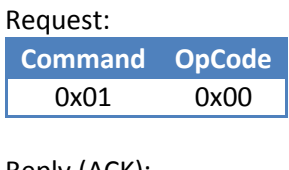

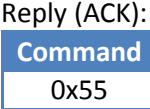

#### **Read the real-time clock**

After sending a request with this opcode a structure with fixed format is supplied back in which the internal current date and time are indicated. For the coding of the date and time so called BCD notation is used. For example, the value 12 (decimal) listed as 0x12 (hexadecimal).

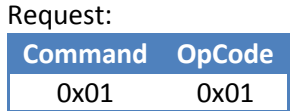

Reply:

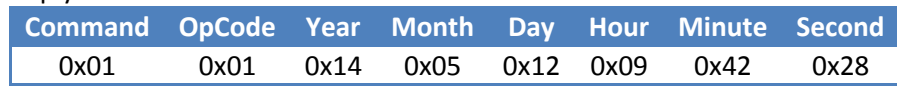

12 May 2014 09:42:28

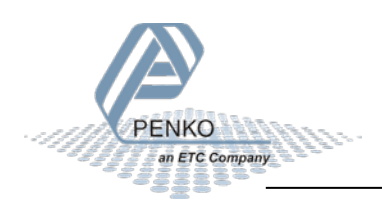

#### **Set the real-time clock**

Setting the correct date and time can be done through this opcode. A structure with fixed format has to be sent as displayed below. Here too, the coding of the date and time is by means of BCD notation, just as in the answer to the QUERY function.

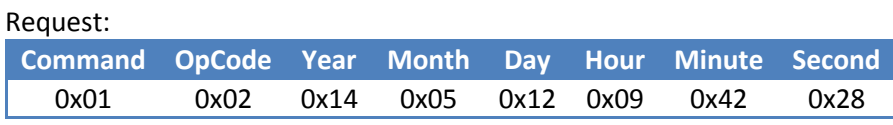

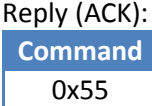

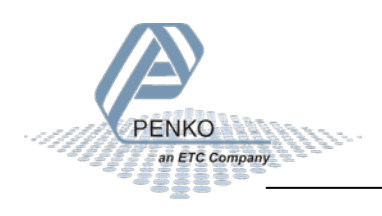

### <span id="page-11-0"></span>**5.8 Command code 0x46: Indicator functions**

The indicator interface is intended to control basic indicator functions like zero and tare. A second feature is reading the internal registers like ADC sample, Net, Gross, etc.

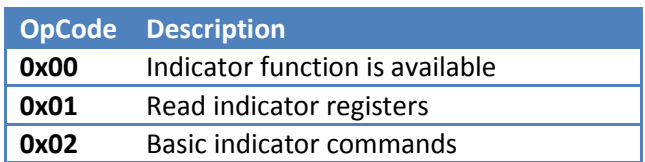

#### **Check if the indicator feature is available**

The availability of the interface can be detected with this function. When present an ACK reply follows. If the interface is not present, there is automatically answered with the ERROR command.

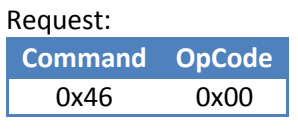

Reply (ACK):

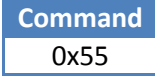

#### **Read the indicator**

This command reads the registers of the indicator. The structure of the command is shown below.

Request:

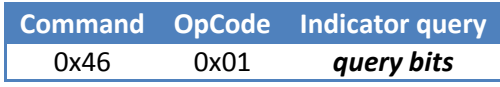

Reply:

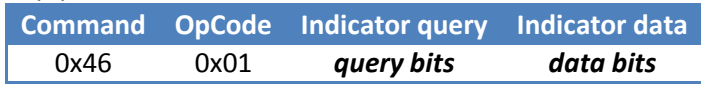

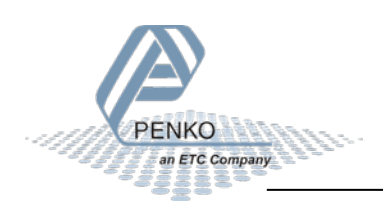

The following query bit combinations are available:

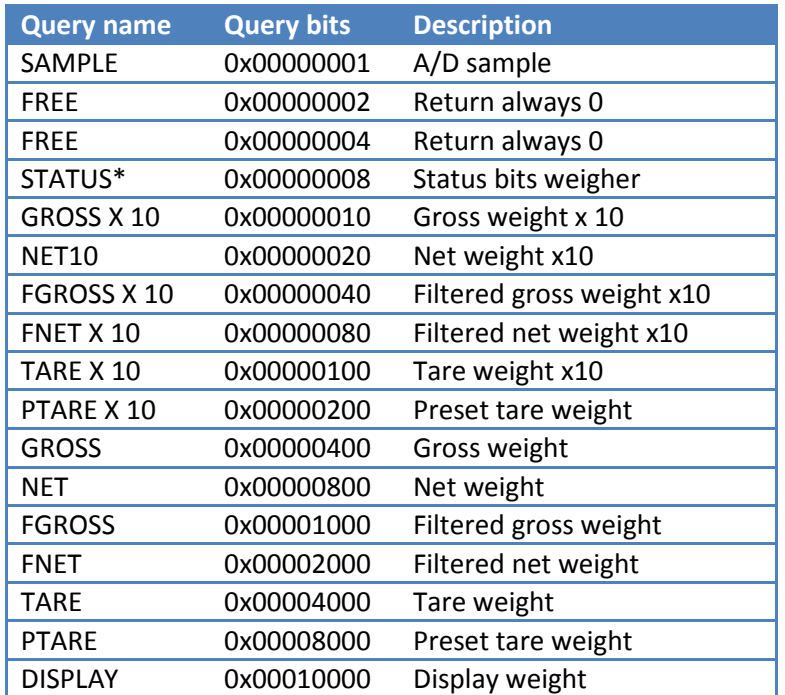

\* Status bits weigher:

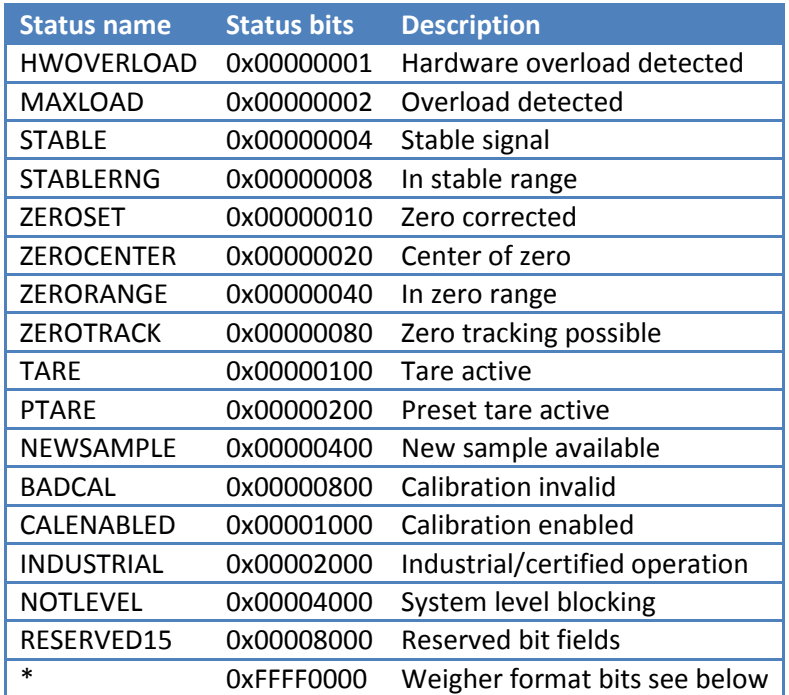

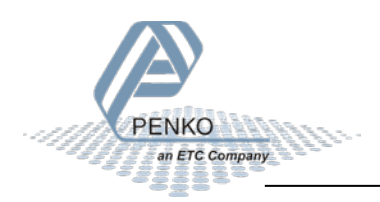

#### \* Weigher format bits:

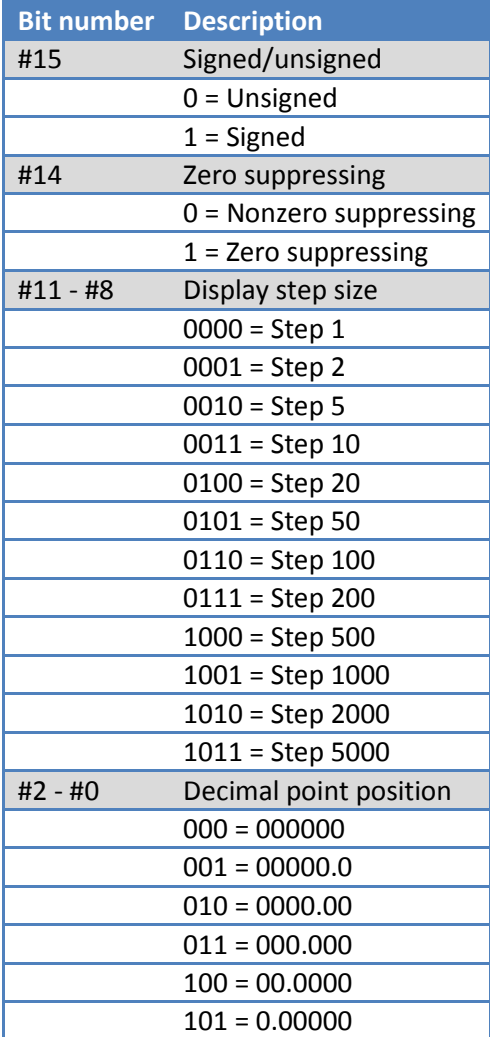

#### **Control the indicator**

With this command, control commands are sent to the indicator like set zero, set tare, reset tare. The structure of the command is shown below.

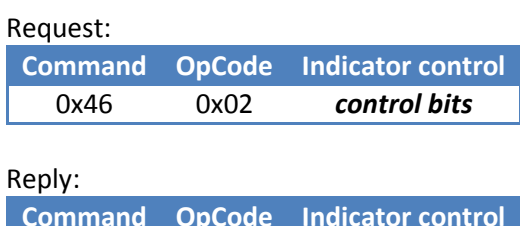

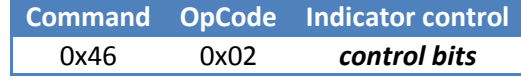

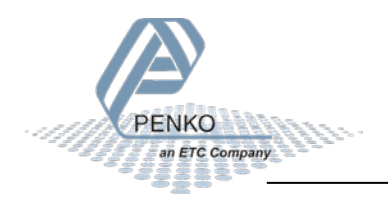

**Control name Control bits Description** ZEROSET 0x00000001 Zero set ZERORESET 0x00000002 Zero reset TARESET 0x00000010 Tare set, 4 byte tare value is required TAREON 0x00000020 Auto tare TARERESET 0x00000040 Tare reset PTARESET 0x00000080 Preset tare set, 4 byte preset tare value is required

The following control bit combinations are available:

#### **Examples**

#### *Get weigher status:*

Request:

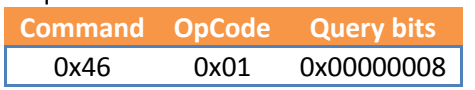

Reply:

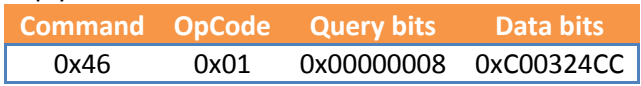

Weigher status is **0x24 CC** = Stable & Stable range & In zero range & Zero tracking possible & New sample available & Industrial operation (see status bits table)

Weigher format is **0xC0 03** = 3 decimals & Step size 1 & Zero suppressing & Signed (see format bits table)

#### *Get gross x 10 weigher value:*

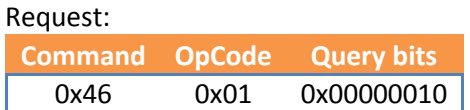

Reply:

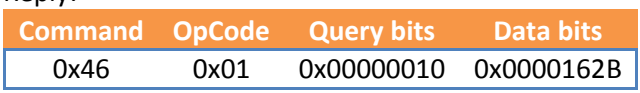

Gross x 10 weigher value is 0x00 00 16 2B = 5675

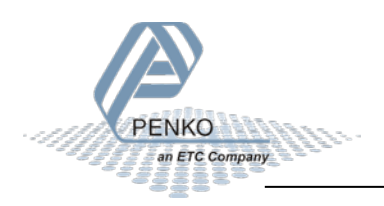

#### *Set zero:*

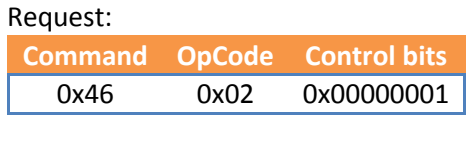

Reply:

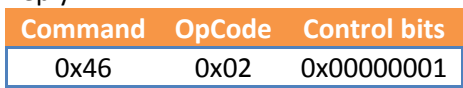

If indicator is within zero tracking range, zero is set.

*Set preset tare to 200 (internal weigher works with x10 values, so set 2000 -> hex 0x07 D0):*

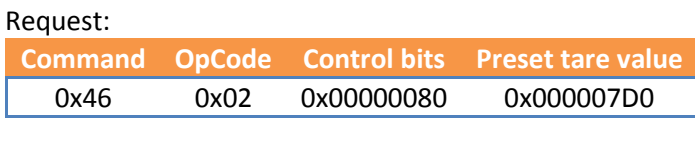

Reply:

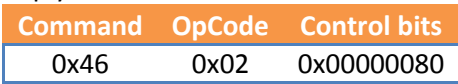

Preset tare is set with the specified value.

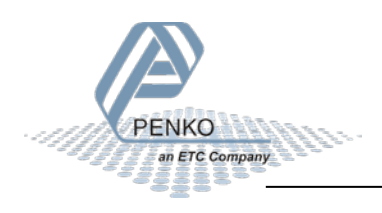

### <span id="page-16-0"></span>**5.9 Command code 0x5A: S/W version**

The S/W version number of the device can be requested using this command.

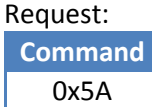

Reply:

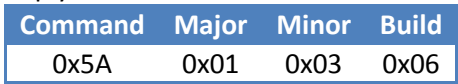

This would be replied when the software version for example is 1.3.0.9.0.6

All current PENKO devices use a 6 digit version number:

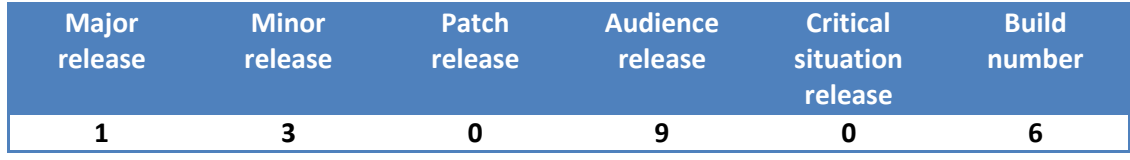

### <span id="page-16-1"></span>**5.10 Command code 0x5D: H/W & application id**

This command provides the ability to identify the type of device in the system. The universal design of the protocol makes it possible to apply several totally different devices in the same communication system.

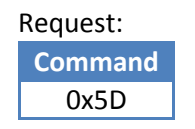

Reply:

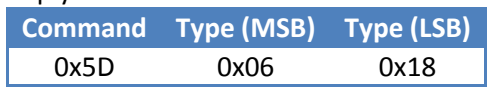

This would be replied when the hardware ID is 0618.

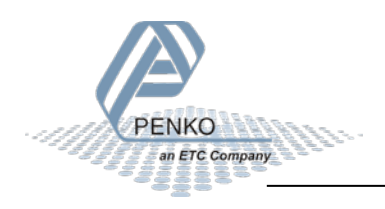

### <span id="page-17-0"></span>**5.11 Command code 0x5E: FLASH functions**

The device actually has two applications, a Flash-BOOT application (FBOOT) and a target application. The FBOOT application is fixed inserted into the Flash ROM and cannot be overwritten or deleted. For this both software and hardware blocks are present.

The task of the FBOOT application is to ensure a stable start situation and from here make it possible to program a new (improved) target application program in the Flash ROM. To achieve all this, the Flash programming interface is available.

When both FBOOT and target application have a two-phase protocol, there can be switched between both programs under control of the programming program. This way, it's possible to build a very user friendly programming application in which the user must perform a minimum number of operations. The functions for erasing and writing the flash ROM are not activated in the target application so that it's only possible to program the ROM from the FBOOT application.

During the download of a new application program, it's important that the programming program has knowledge of the structure of the Flash-ROM. To transfer this knowledge of the device to the programming program, the interface has the special function FLASH\_INFO. A classification of the Flash memory can be accessed without the need to build an extensive database of Flash memory brands and types.

In addition to programming the application using this interface it's possible to program and read the device serial number. Programming of the serial number is only allowed once and is performed during the production test. After writing it's not possible to change the serial number.

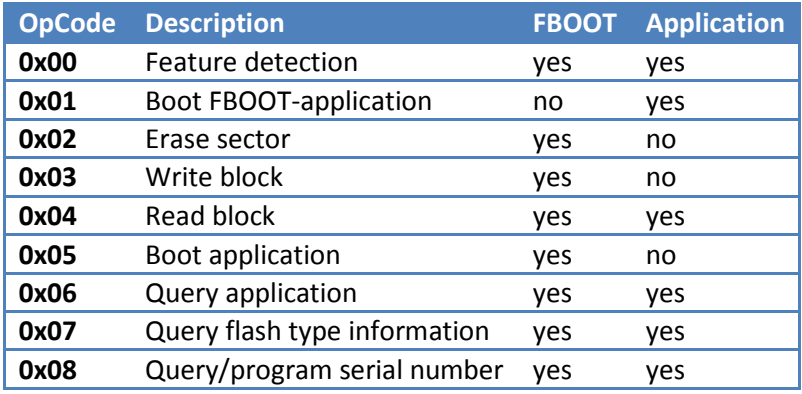

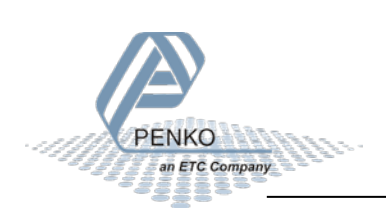

Target application

FBOOT application

#### **Check if the feature is available**

The availability of the Flash interface can be detected with this function. If present, a reply with the system command ACK follows. If the interface is not present there is automatically answered with the ERROR command.

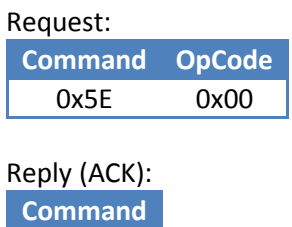

0x55

#### **Boot FBOOT-application**

Before the Flash ROM can be provided of a new application, the Flash BOOT program must be launched. This happens with this command. Executing this command is confirmed with ACK. When the device is already in the FBOOT mode there is answered with a NAK command.

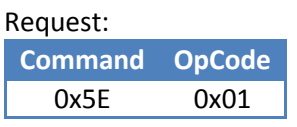

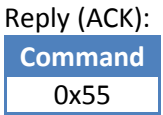

#### **Erase flah**

The Flash ROM is divided into a number of sectors, each with its own size. The first sector, starting at address 0, is reserved for the FBOOT-application. The target application starts, depending on the used Flash ROM, at 0x4000 or 0x8000. The type and structure of the Flash ROM can be requested with the FLASH\_INFO function.

Before being able to program a sector, it must first be erased. This happens with the FLASH\_ERASE command. For this the start address of the sector is set in the address field and the function is called. An address in the first sector, the FBOOT-Application sector, is not allowed and results in an ERROR reply.

Executing this command may take some time to complete, about one second. Attention must be paid to the settings of the protocol timeout parameters. The delete action is checked and ACK is reported on success. If erasing is not successful there is answered with a NAK command.

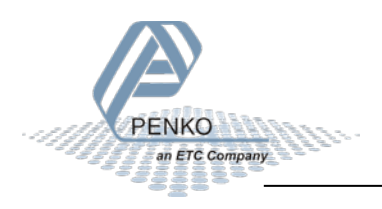

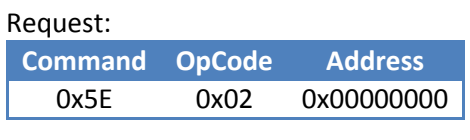

Reply (ACK): **Command** 0x55

#### **Write flash**

After erasing the sector, it can be written. Writing is done by write the data in small chunks into the Flash. Every cycle the write address is increases with the size of the previously written block.

The number of bytes per function call can be written is determined by the maximum number of bytes that fits in a request. Assuming a frame size of 256 bytes, this means that a maximum of 246 bytes can be sent. If, in the future, use is made of a gateway function, this will need to be further bounded with 2 bytes per hop.

As a check, the so determined size of the data length is completed to the len field and passed to the function. Then the data is added to the function in the open array data.

After programming, the data is compared with the programmed data and if they match, the command is answered with ACK. In case of an incorrect programming action a NAK is forwarded.

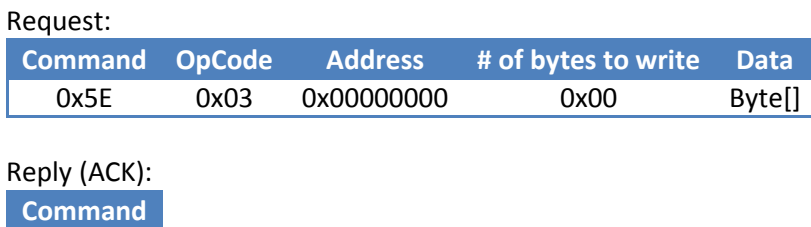

#### **Read flash**

0x55

For verification, it's possible to read back the written data. Care must be taken to ensure that the size of the requested data is not more than what can be answered in a frame. Although the data length is limited by the device within the maximum frame, in case of use of a gateway it's possible that this will still overflow. In the response, the address and the data length are normally not changed, unless there is an excessive length requested. Then it will be limited. The requested data is then added to the request structure by means of the open data array.

With an incorrect length of the request frame an ERROR is reported back.

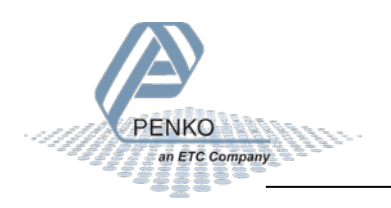

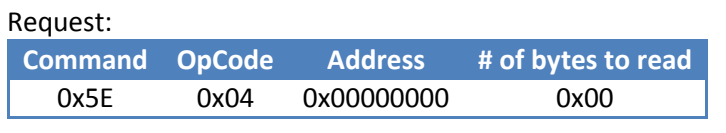

Reply:

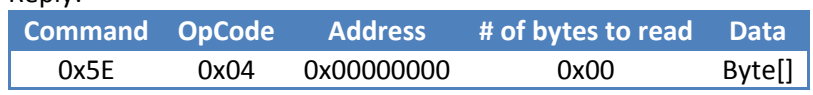

#### **Boot application**

After complete programming of the target application in the Flash ROM, this can be booted using this command. Executing this command is confirmed by an ACK command. Starting the application is only possible from the FBOOT-application. If this is not the case then a NAK command is given as an answer.

After the restart there can be requested if the target application is indeed active, using the query application command.

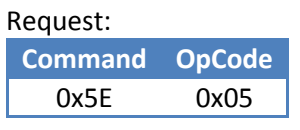

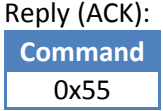

#### **Read application**

This function can be used to ask information about which program is running. It can also be called to gain the checksum of the target application, which will be calculated then.

When FBOOT-application is active, a 1 comes back into the application code field. If the target application is active, a 0 comes back here. The checksum field contains the calculated checksum of the target application.

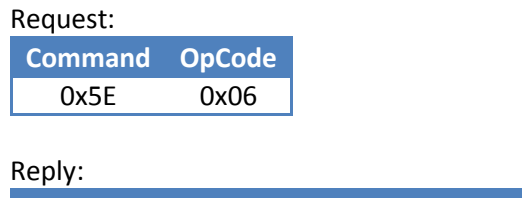

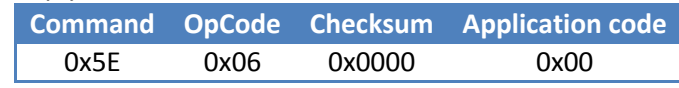

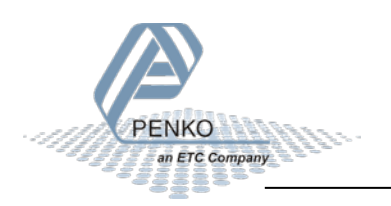

#### **Read flash type information**

During programming an application, the programming program must take into account the sector classification of the Flash ROM. This is of course possible on the basis of the code device which can be requested with the ID command, but it's more practical to use a universal method. This function is developed for that purpose.

The principle of this method is that the programmer program first asks the device the size of the Flash-ROM to be programmed. As there may be several different Flash-ROMs in a system, it's important to know from which address the information is desired. For this purpose, the following request is sent out.

The response contains information about the type and brand of the Flash ROM. This information can be used for visual feedback to the user interface and for determining the application start address. The brand and type codes correspond to the codes contained in the manufacturer's documentation. Some examples are given in the table below.

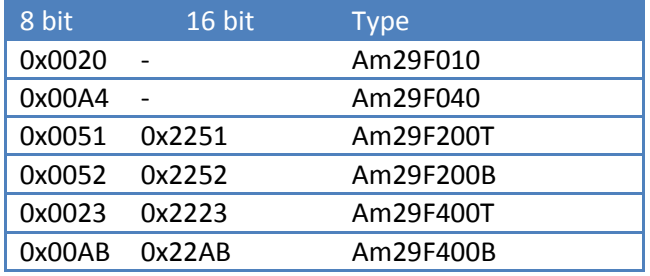

On the basis of the identification code of the Flash ROM some additional details are sent in the reply; the total size of the Flash ROM, the number of sectors and a table with the size of each sector.

With the aid of the table sector, it's now possible to implement a correct programmer algorithm. Attention must be paid if a block to write is going over the border of a sector. When this occurs, first a flash erase of the sector should take place.

By using a sector table stored in the device instead of using a table in the programmer program it's possible to provide a device with a different type/brand flash ROM without the need to adapt the programmer program.

| Request: |                       |      |            |
|----------|-----------------------|------|------------|
|          | <b>Command OpCode</b> |      | Address    |
|          | 0x5F                  | 0x07 | 0x00000000 |

Reply:

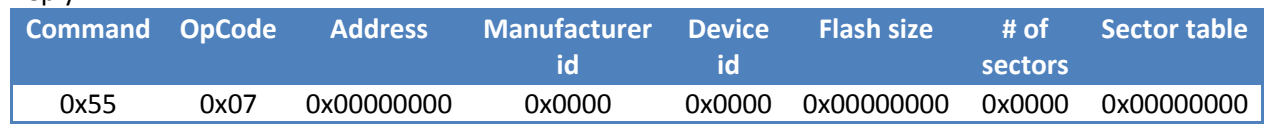

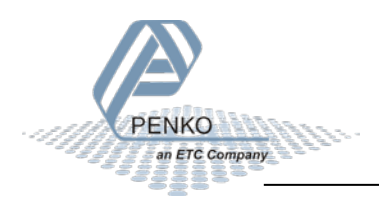

#### **Read or program a serial number**

This function is used to retrieve or set the serial number of the device. If the serial number is 0xFFFFFFFF, it's not yet programmed and it can be programmed in the device. A programmed number cannot be replaced by another number. The build-up of the serial number consists of 8 BCD digits. From left to right the production year and week number and the serial number can be read back. An example: serial number is 0x14190001. This is the first device which is manufactured in week 19 of 2014.

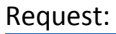

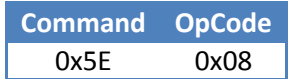

Reply:

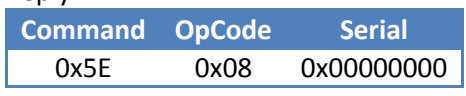

Request:

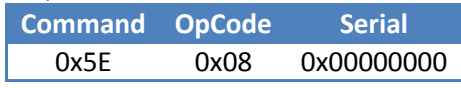

Reply (ACK):

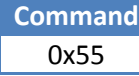

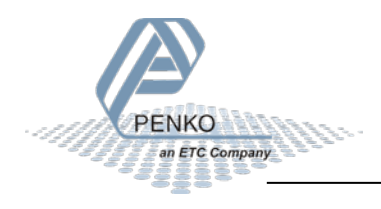

### <span id="page-23-0"></span>**5.12 Command code 0x64: Echo functions**

This interface is designed to carry out connection and performance testing. The functionality of this command is present in each device so that it can be used for checking of the connection, a type of PING function.

The data sent to this interface is unmodified sent back from the slave to the master again. It's therefore possible with this interface to perform tests to determine the performance that the connection can take out. The processing of this command requires a minimal effort on the side of the slave, so there can be carried out a pure measurement on the link performance.

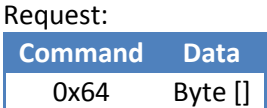

Reply:

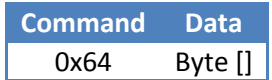

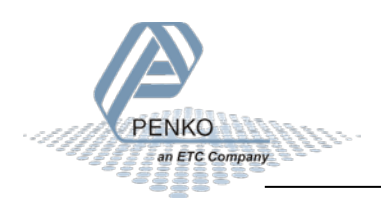

### <span id="page-24-0"></span>**5.13 Command code 0x78: Controller interface**

The controller interface provides all controller data. The interface is divided into the following blocks:

- [System functions](#page-24-1)
- [Input/output](#page-25-0)
- [Extended registers](#page-32-0)
- [Indicator](#page-36-0)
- [Labels](#page-39-0)

#### <span id="page-24-1"></span>**5.13.1 System functions**

System interface is for diagnostic purposes such as the recognition of the base interface and in-operation status.

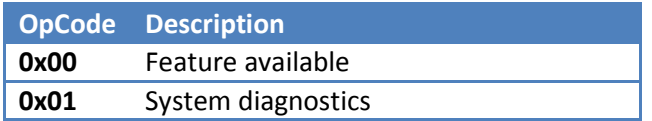

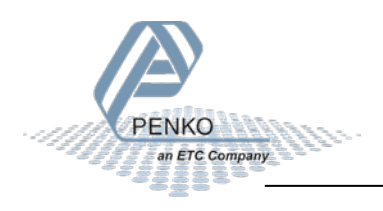

#### **Check if the feature is available**

The availability of the interface can be detected with this function. If present, a reply with the system command ACK follows. If the interface is not present there is automatically answered with the ERROR command.

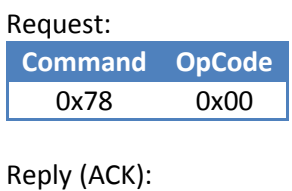

**Command** 0x55

#### **Get the system diagnostics**

System diagnostics such as number of resets and operation time is retrieved with this command. The structure of the command is shown below.

Request: **Command OpCode** 0x78 0x01

#### Reply:

<span id="page-25-0"></span>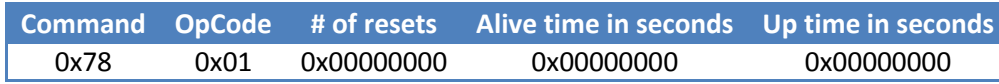

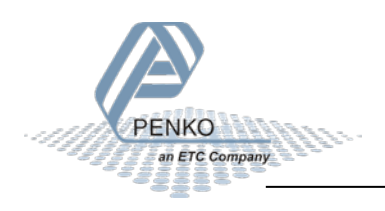

#### <span id="page-26-0"></span>**5.13.2 Input/output**

With the input / output interface, inputs, outputs and markers can be read. Markers can also be written. Markers are outputs but without physical outputs.

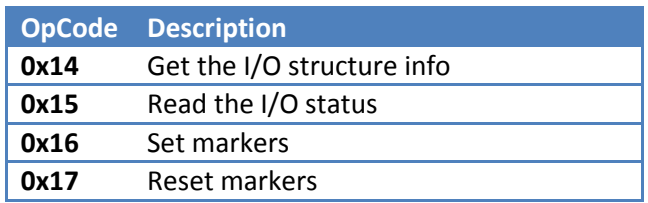

#### **Get the I/O structure info**

The I/O parameters are retrieved with this command.

#### Request:

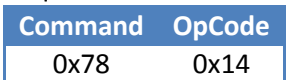

#### Reply:

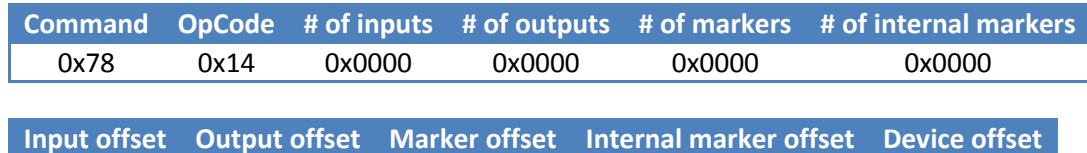

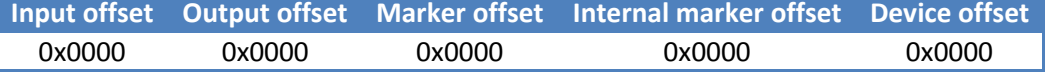

#### **Example**

#### *Get I/O structure info:*

Request:

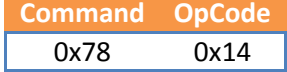

#### Reply:

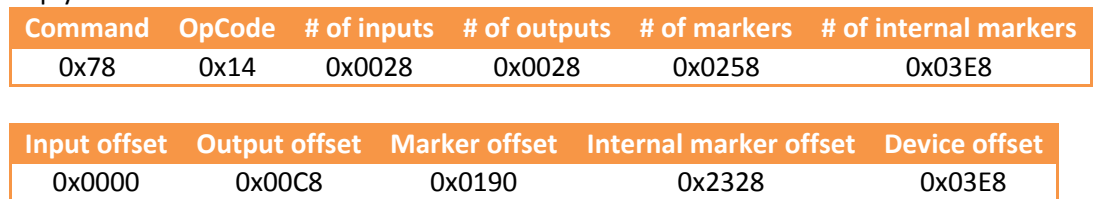

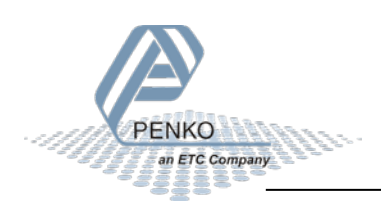

Result:

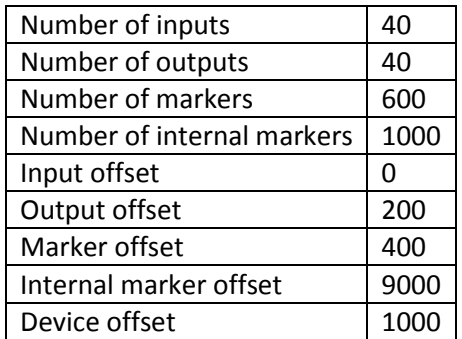

#### **Read the I/O status**

The I/O status is retrieved with this command. Multiple groups of I/O can be requested.

Request:

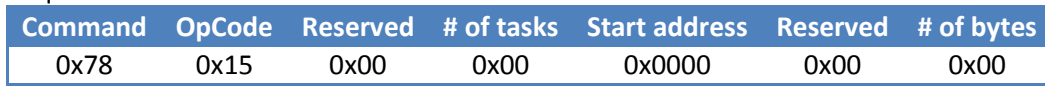

Reply:

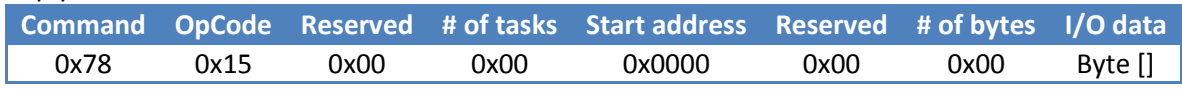

For every task (# of tasks) a parameter field (start address + Reserved + # of bytes) has to be added to the frame. The reply frame will show the full request frame extended with the I/O data of all tasks.

#### **Examples**

#### *Read the status of inputs 1 - 8:*

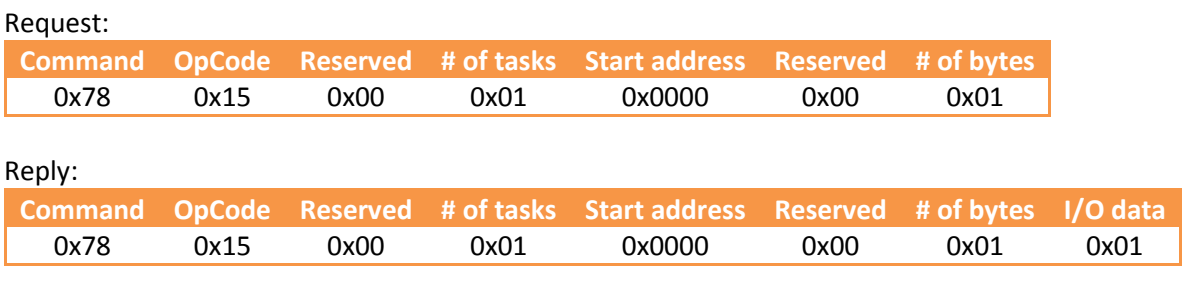

The I/O data shows that input 1 is high (I/O data =  $0x01$ ).

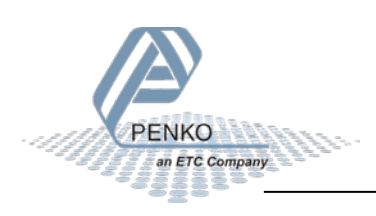

#### *Read the status of outputs 1 - 8:*

The outputs have an offset of 200 according to the I/O structure as shown above. The start address has to be entered as number of bytes. 200 = 25 bytes. 25 = hex 0x19.

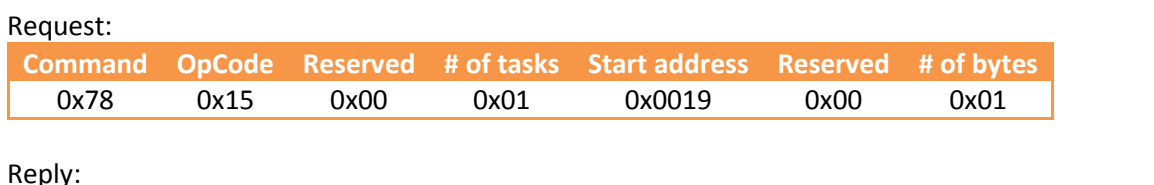

Reply:

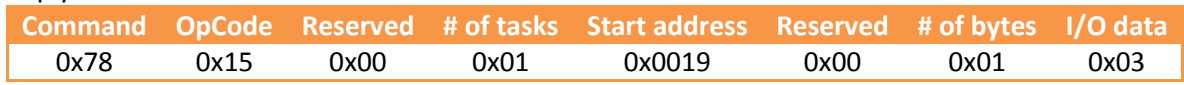

The I/O data shows that output 1 and 2 are high (I/O data = 0x03).

#### *Read the status of markers 401 - 408:*

The markers have an offset of 400 according to the I/O structure as shown above. The start address has to be entered as number of bytes. 400 = 50 bytes. 50 = hex 0x32.

Request:

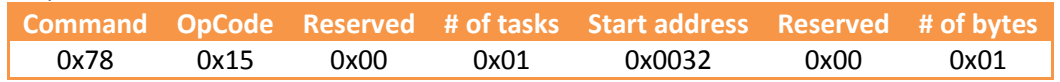

Reply:

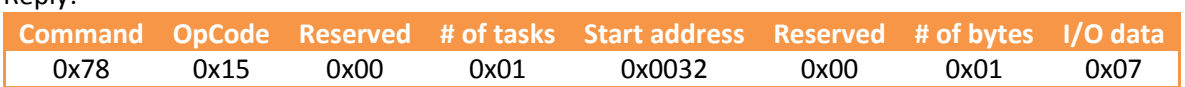

The I/O data shows that markers 401, 402 and 403 are high (I/O data = 0x07).

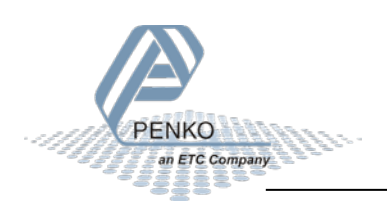

#### *Read the status of markers 401 - 416:*

The same request is used as for marker 401 - 408, only in this case the returned I/O data is 2 bytes.

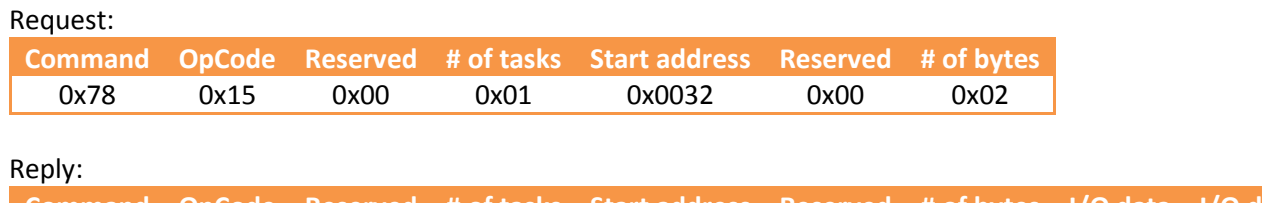

**Command OpCode Reserved # of tasks Start address Reserved # of bytes I/O data I/O data** 0x78 0x15 0x00 0x01 0x0032 0x00 0x01 0x07 0x01

The first I/O data byte (0x07) shows that markers 401, 402 and 403 are high. The second I/O data byte (0x01) shows that marker 409 is high.

#### *Read the status of outputs 1 - 8 and markers 401 - 408:*

Two requests are made in this case. Therefor set # of tasks to 2. The first task (Start address + Reserved + # of bytes) is setup to read the status of outputs 1 - 8. The second task is setup to read the status of markers 401 - 408.

#### Request:

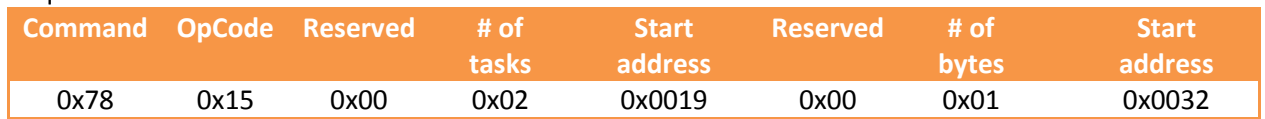

**Reserved # of bytes** 0x00 0x01

#### Reply:

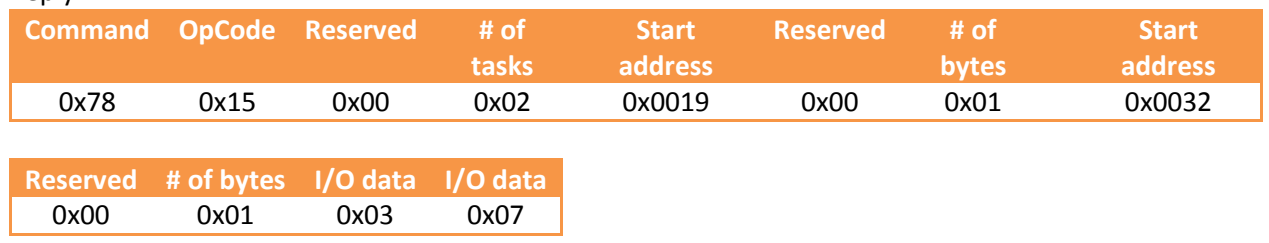

The first I/O data byte (0x03) shows that output 1 and 2 are high. The second I/O data byte (0x07) shows that markers 401, 402 and 403 are high.

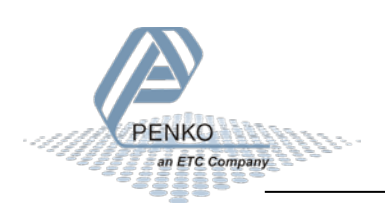

#### **Set markers**

The markers are set with this command. For successful processing, the command is answered with the system command ACK.

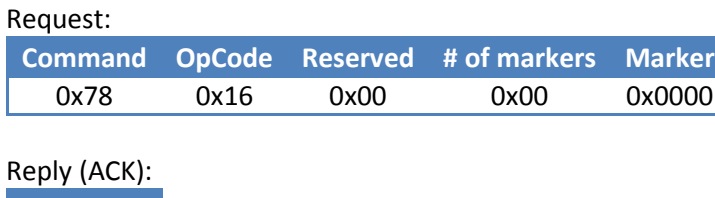

**Command** 0x55

For every marker (# of markers) a marker address (0x0000) has to be added to the frame.

#### **Examples**

#### *Set marker 401 (hex 0x0191):*

Request:

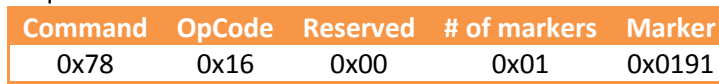

Reply (ACK):

**Command** 0x55

Marker 401 is set.

#### *Set markers 401 and 402 (hex 0x0191 and 0x0192):*

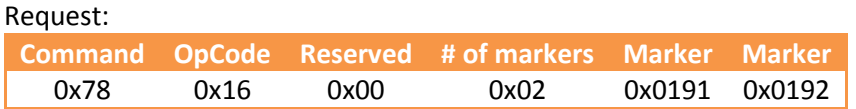

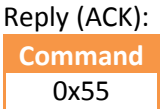

Markers 401 and 402 are set.

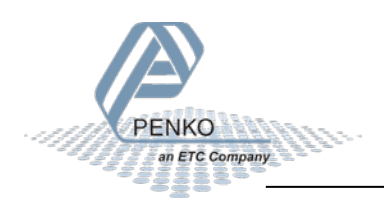

#### **Reset markers**

The markers are reset with this command. After successful processing, the command is answered with the system command ACK.

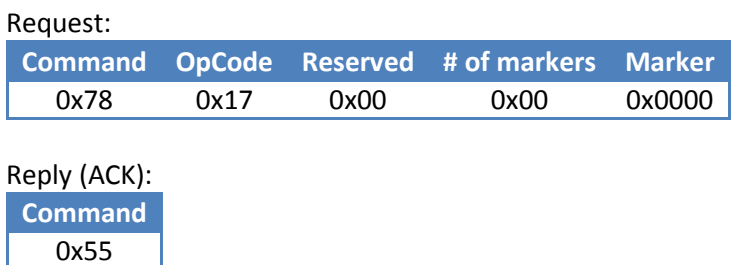

For every marker (# of markers) a marker address (0x0000) has to be added to the frame.

#### **Examples**

#### *Reset marker 401 (hex 0x0191):*

ı

Request:

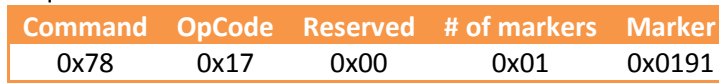

Reply (ACK):

**Command** 0x55

Marker 401 is reset.

#### *Reset markers 401 and 402 (hex 0x0191 and 0x0192):*

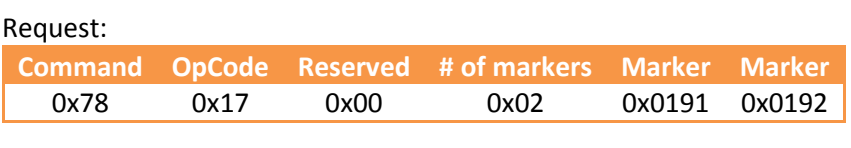

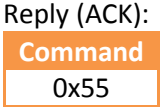

Markers 401 and 402 are reset.

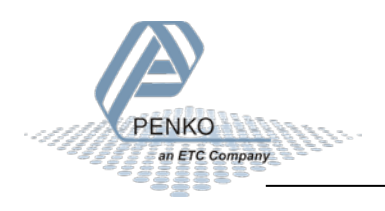

#### <span id="page-32-0"></span>**5.13.3 Extended registers**

With this interface, access is obtained to extended registers that can be read and written. The extended registers are 32 bit signed numbers. The registers 1 – 100 are battery backed up so they will always store their content.

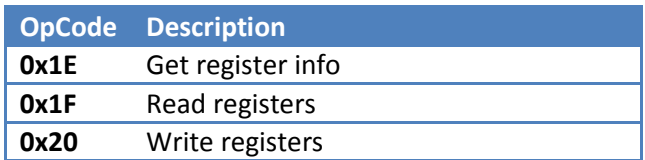

#### **Get register info**

The Extended registers parameters are retrieved with this command.

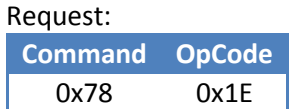

#### Reply:

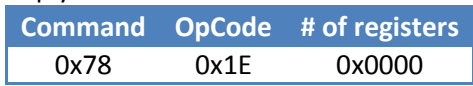

#### **Read registers**

The Extended registers are accessed with this command. Multiple groups extended registers can be accessed through this structure.

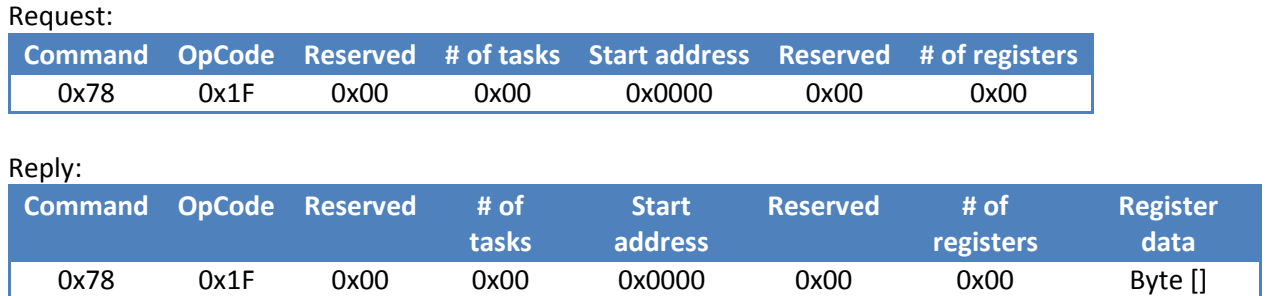

For every task (# of tasks) a parameter field (start address + Reserved + # of registers) has to be added to the frame. The reply frame will show the full request frame extended with the register data of all tasks.

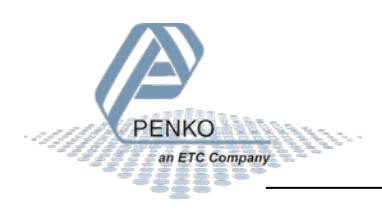

#### **Examples**

#### *Read extended register 1:*

Request:

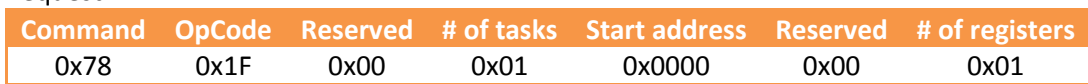

Reply:

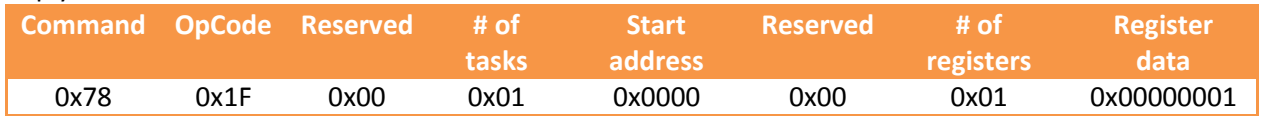

Extended register 1 has a value of 1.

#### *Read extended registers 1 and 2:*

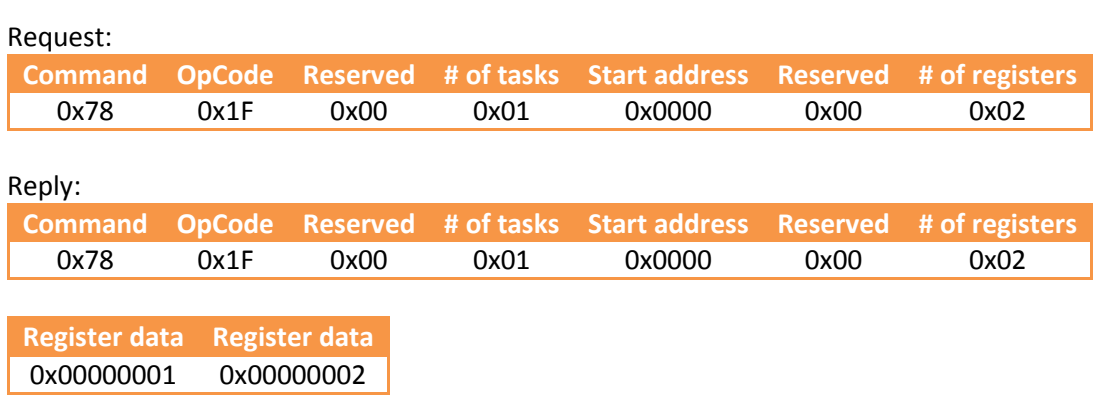

Extended register 1 has a value of 1 and extended register 1 has a value of 2.

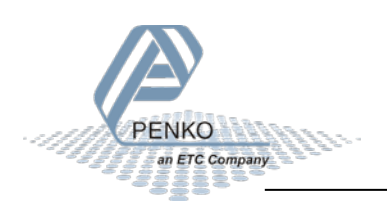

#### *Read extended registers 1 and 11:*

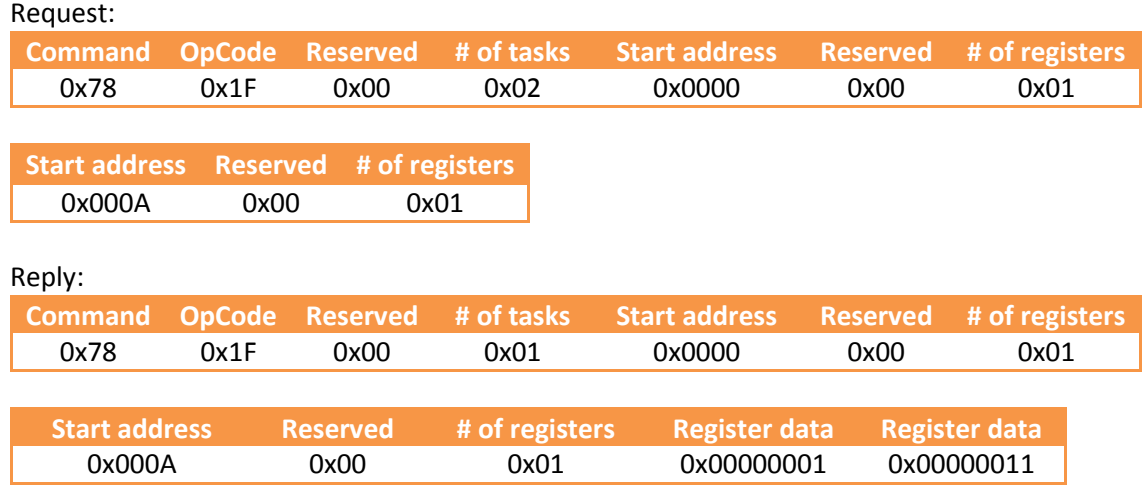

Extended register 1 has a value of 1 (0x00 00 00 01) and extended register 11 has a value of 17 (0x00 00 00 11).

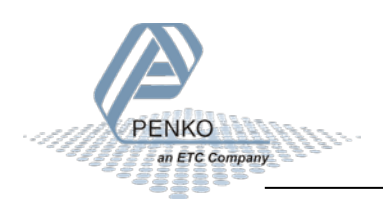

#### **Write registers**

The Extended registers are written with this command. After successful processing, the command is answered with the system command ACK.

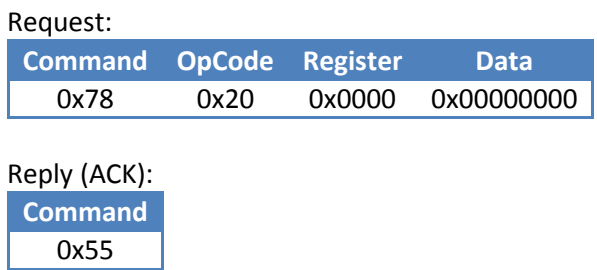

#### **Examples**

*Write to extended register 1 (first register is address 0x0000) value 123 (hex 0x0000007B):*

Request:

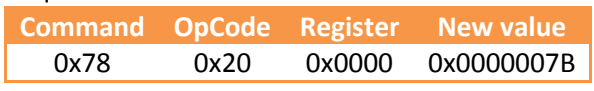

Reply (ACK):

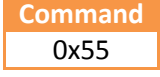

Extended register 1 now has the value 123.

#### *Write to extended register 2 (address 0x0001) value 2400 (hex 0x00000960):*

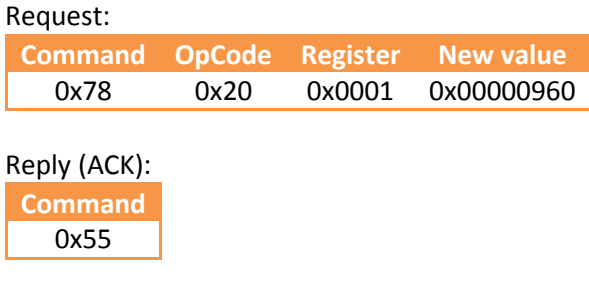

Extended register2 now has value 2400.

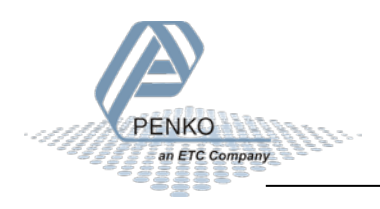

#### <span id="page-36-0"></span>**5.13.4 Indicator**

This interface provides access to the indicator registers and is read only. Indicator registers are both internal and external scales connected to the device. Each register represents the indicator display value including formatting and status information.

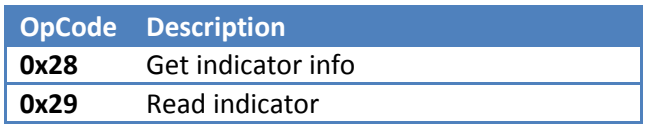

#### **Get indicator info**

The indicator registers parameters are retrieved with this command. Device offset is the logical numbering offset within a device. For example, indicators can be numbered starting at 100 instead of 1. Communication numbering always starts from 0.

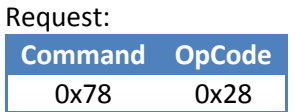

Reply:

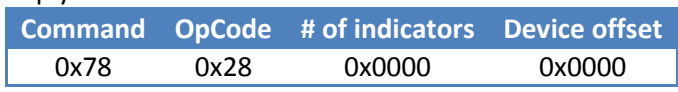

#### **Read indicator**

The indicator registers are accessed with this command. Multiple groups of indicator registers can be requested through this structure. The field parameter indicates the number of structures.

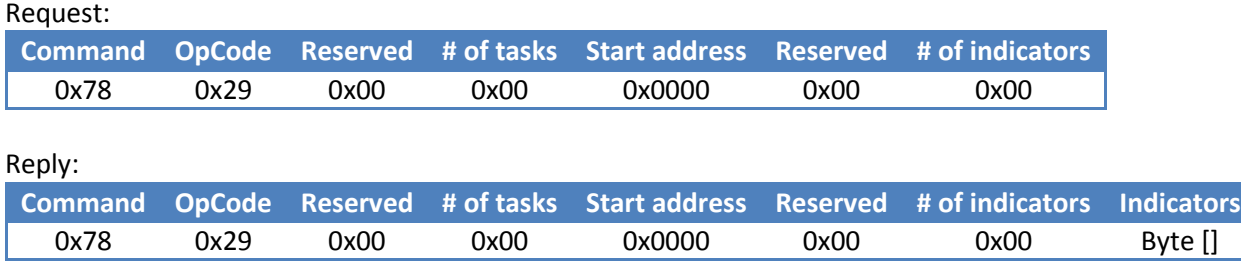

For every task (# of tasks) a parameter field (start address + Reserved + # of indicators) has to be added to the frame. The reply frame will show the full request frame extended with the indicator data of all tasks.

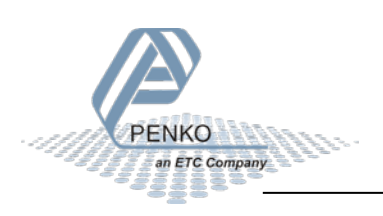

The 32 bit Indicator field is constructed as follows:

**8 bit status 24 bit signed indicator value**

#### Status bits:

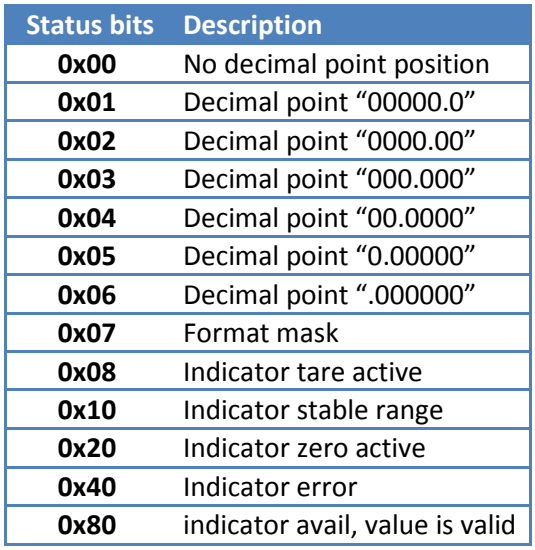

#### **Examples**

#### *Read indicator 1:*

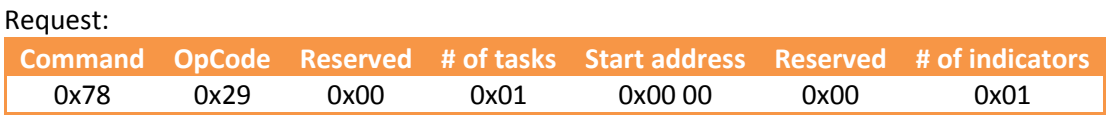

Reply:

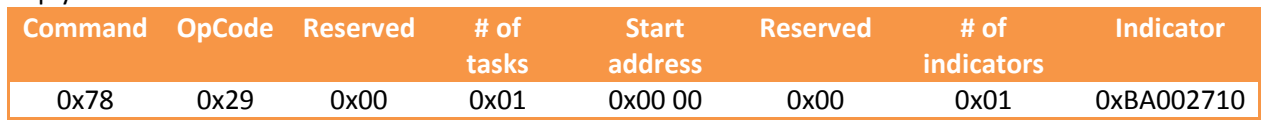

The first byte (0xBA) indicates the status.

"B" means that the indicator is in stable range, Indicator zero is active and the indicator is available, the value is valid.

"A" means that the decimal point is "0000.00" and the indicator tare is active.

The next three bytes indicate the weight value. 0x00 27 10 so the value is 10000.

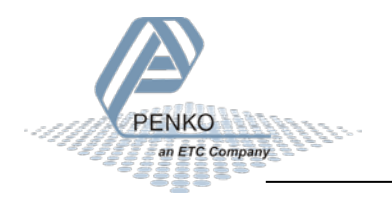

#### <span id="page-38-0"></span>*Read indicator 1 and 2:*

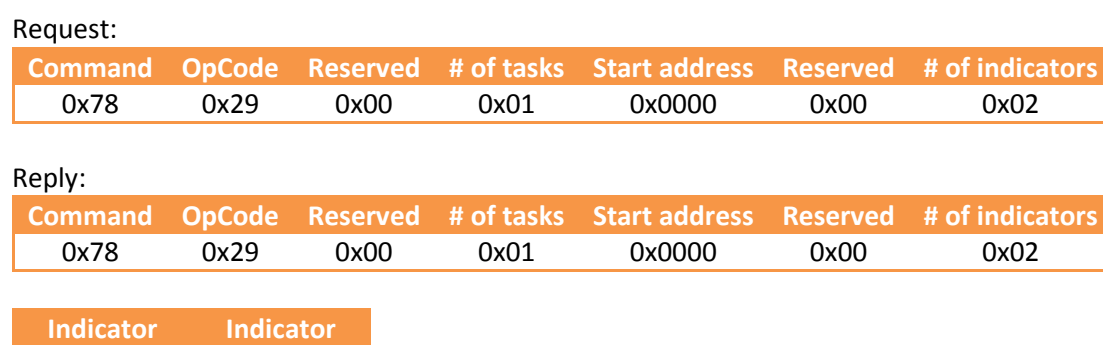

0xBA002710 0xBA00137E

First indicator:

The first byte (in this case 0xBA) indicates the status.

"B" means that the indicator is in stable range, Indicator zero is active and the indicator avail, value is valid.

"A" means that the decimal point is "0000.00" and the indicator tare is active.

The next three bytes indicate the weight value. 0x00 27 10 so the value is 10000.

Second indicator:

The first byte (in this case 0xBA) indicates the status.

"B" means that the indicator is in stable range, Indicator zero is active and the indicator avail, value is valid.

"A" means that the decimal point is "0000.00" and the indicator tare is active.

The next three bytes indicates the weight value. 0x00 13 7E so the value is 4990.

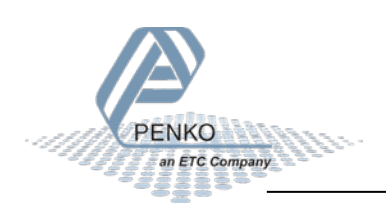

#### *Read indicator 1 and 3:*

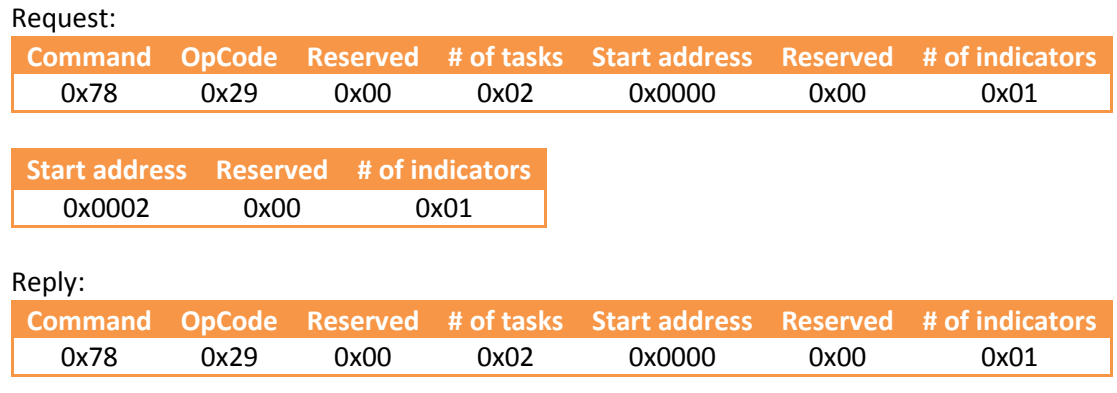

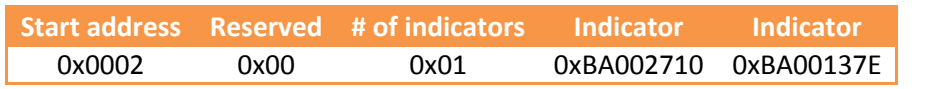

First indicator:

The first byte (in this case 0xBA) indicates the status.

"B" means that the indicator is in stable range, Indicator zero is active and the indicator avail, value is valid.

"A" means that the decimal point is "0000.00" and the indicator tare is active.

The next three bytes indicate the weight value. 0x00 27 10 so the value is 10000.

Second indicator:

The first byte (in this case 0xBA) indicates the status.

"B" means that the indicator is in stable range, Indicator zero is active and the indicator avail, value is valid.

"A" means that the decimal point is "0000.00" and the indicator tare is active.

<span id="page-39-0"></span>The next three bytes indicates the weight value. 0x00 13 7E so the value is 4990.

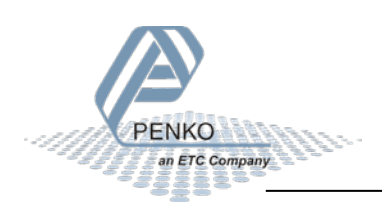

#### <span id="page-40-0"></span>**5.13.5 Labels**

This interface gives access to the labels. Labels are text fields with a fixed length and are used for printer layouts and external screens.

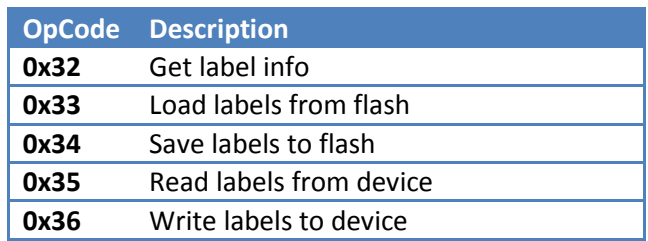

#### **Get label info**

The structure of the labels is retrieved with this command.

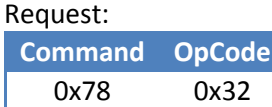

Reply:

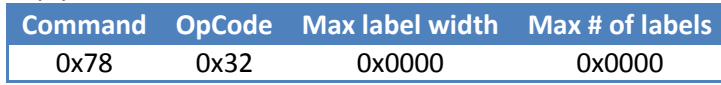

#### **Load labels from flash**

With this command the labels are loaded from the device flash memory and are placed in the device working memory. A successful operation is replied with an ACK command.

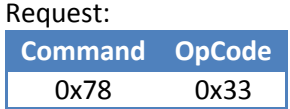

Reply (ACK): **Command** 0x55

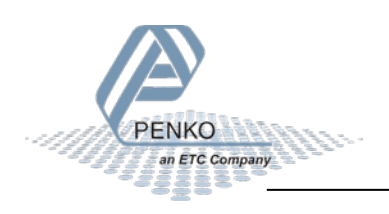

#### **Save labels to flash**

With this command the labels are read from the device working memory and saved to the device flash memory. A successful operation is replied with an ACK command.

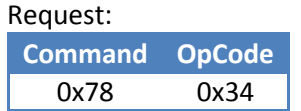

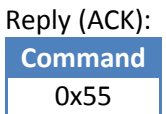

#### **Read labels from device**

With this command one or more labels are read from the device. Every label is null terminated.

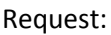

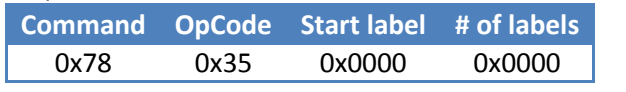

#### Reply (ACK):

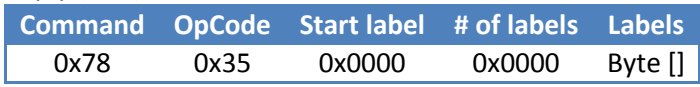

#### **Examples**

#### *Read the first two labels (first label is address 0x0000):*

Request:

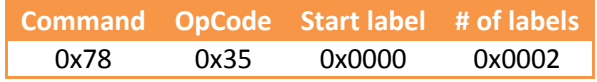

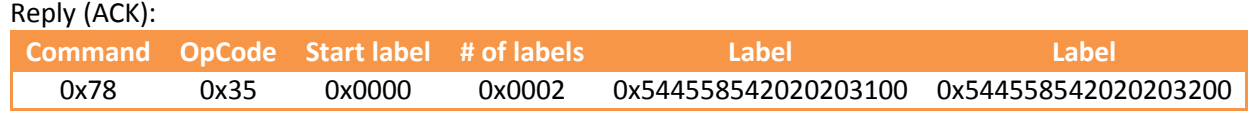

Label 1 = 0x544558542020203100 = TEXT 1 *(the "00" is the null termination)*

Label 2 = 0x544558542020203200 = TEXT 2 *(the "00" is the null termination)*

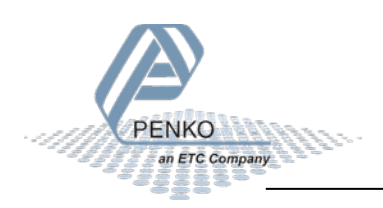

#### **Write labels to device**

With this command one or more labels are written to the device working memory. A successful operation is replied with an ACK command. Every label shorter than the maximum number of character must be null terminated.

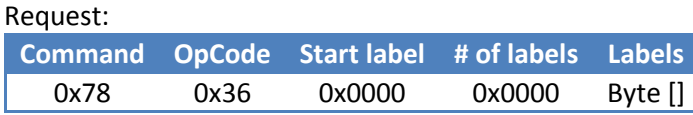

Reply (ACK): **Command** 0x55

#### **Examples**

#### *Write PENKO to label 5 (address 0x0004):*

PENKO in hex =  $0x50454E4B4F + null$  termination =  $0x50454E4B4F00$ 

#### Request:

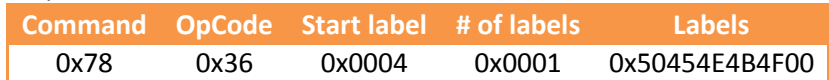

Reply (ACK): **Command** 0x55

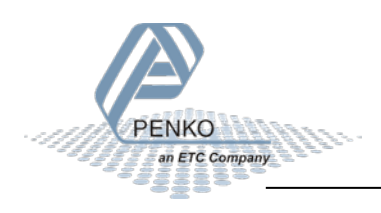

### <span id="page-43-0"></span>**5.14 Command code 0xB4: PDI functions**

See the **PENKO PDI Protocol** document, available o[n www.penko.com](http://www.penko.com/)

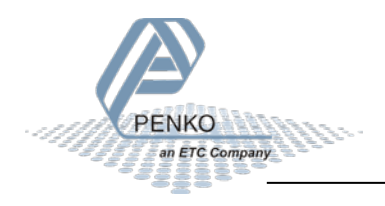

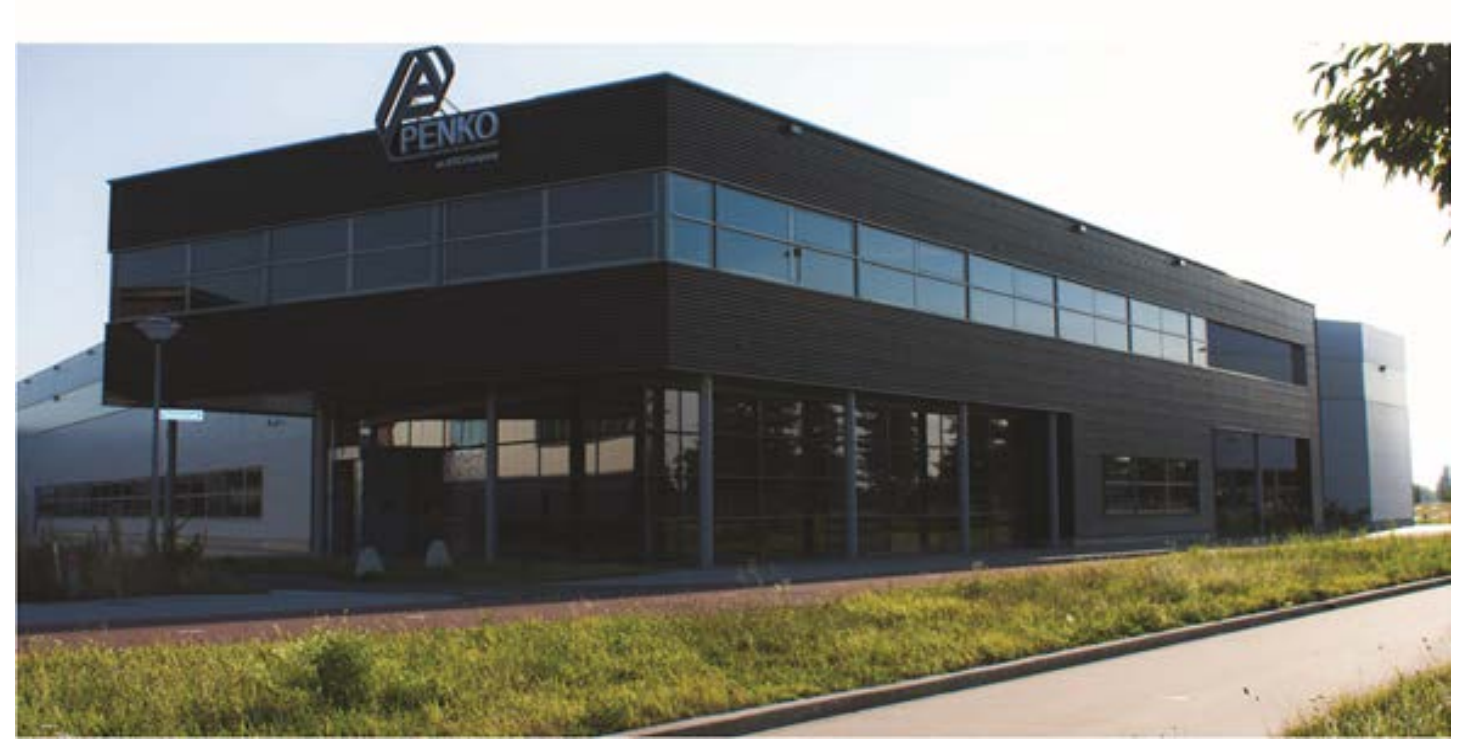

#### **About PENKO**

At PENKO Engineering we specialize in weighing. Weighing is inherently chemically correct, independent of consistency, type or temperature of the raw material. This means that weighing any kind of material guaranties consistency and thus, it is essential to sustainable revenue generation in any industry. As a well-established and proven solution provider, we strive for the ultimate satisfaction of custom design and/or standard applications, increasing your efficiencies and saving you time, saving you money.

Whether we are weighing raw materials, components in batching, ingredients for mixing or dosing processes, - or weighing of static containers and silos, or - in-motion weighing of railway wagons or trucks, by whatever means required during a process, we are essentially forming vital linkages between processes and businesses, anywhere at any time. We design, develop and manufacture state of the art technologically advanced systems in accordance with your strategy and vision. From the initial design brief, we take a fresh approach and a holistic view of every project, managing, supporting and/or implementing your system every step of the way. Curious to know how we do it? [www.penko.com](http://www.penko.com/)

#### **Certifications**

PENKO sets high standards for its products and product performance which are tested, certified and approved by independent expert and government organizations to ensure they meet – and even – exceed metrology industry guidelines. A library of testing certificates is available for reference on: **http://penko.com/nl/publications\_certificates.html**

#### **PENKO Professional Services**

PENKO is committed to ensuring every system is installed, tested, programmed, commissioned and operational to client specifications. Our engineers, at our weighing center in Ede, Netherlands, as well as our distributors around the world, strive to solve most weighing-system issues within the same day. On a monthly basis PENKO offers free training classes to anyone interested in exploring modern, high-speed weighing instruments and solutions. Training sessions on request: **www.penko.com/training**

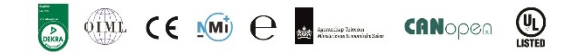

#### **PENKO Alliances**

PENKO's worldwide network: Australia, Brazil, China, Denmark, Germany, Egypt, Finland, France, India, Italy, Netherlands, Norway, Poland, Portugal, Slovakia, Spain, Syria, Turkey, United Kingdom, South Africa, Slovakia Sweden and Switzerland, Singapore.

A complete overview you will find on: **www.penko.com/dealers**

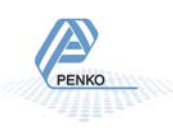

**PENKO Engineering B.V.** ▪ Schutterweg 35, NL 6718XC Ede ▪ Tel +31 (0) 318525630 ▪ Fax +31 (0) 31852971 ▪ [info@penko.com](mailto:info@penko.com) **Web** ▪ **[www.penko.com](http://www.penko.com/)** ▪ Copyright © 2014 ETC All rights reserved. 7600L1106 EN PENKO TP Protocol R5